#### **Производитель ООО «АДВЕРС»**

**Отдел продаж**  OOO Autoterm Ул.Трикатас 4, Рига, Латвия, LV-1026 +371 20110229 Е-mail: sales@autoterm-europe.com

**Серви[сное обслуживание](mailto:sales@autoterm-europe.com)** OOO Autoterm Ул.Трикатас 4, Рига, Латвия, LV-1026 +371 25529999 Е-mail: service@autoterm-europe.com

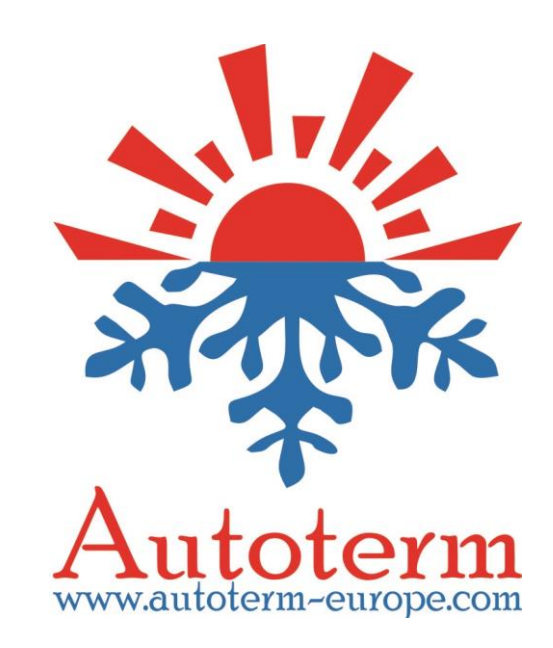

# **Модем GSM-SIMCOM**

## Руководство по эксплуатации

АДВР.199.00.00.000-01 РЭ

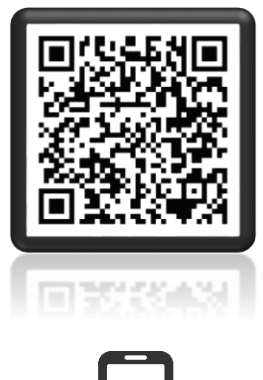

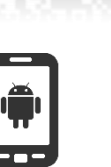

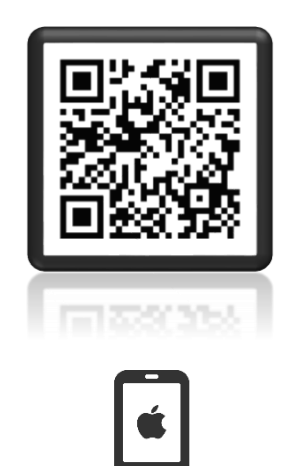

Чтобы скачать приложение «Autoterm Control» отсканируйте QR-код.

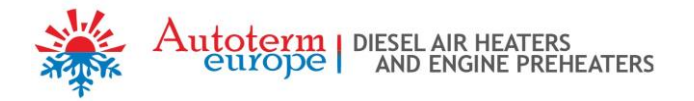

### **1. Назначение.**

Модем GSM-SIMCOM (далее по тексту – модем) предназначен для применения в составе подогревателей предпусковых жидкостных типа BINAR-5-Compact, BINAR-5S, 14ТС-10, 14ТС-mini и отопителей воздушных типа PLANAR (далее по тексту изделие).

Модем обеспечивает ручное и автоматическое управление изделием, а также вывод информации на телефон посредством SMS-сообщений.

### **2. Технические характеристики.**

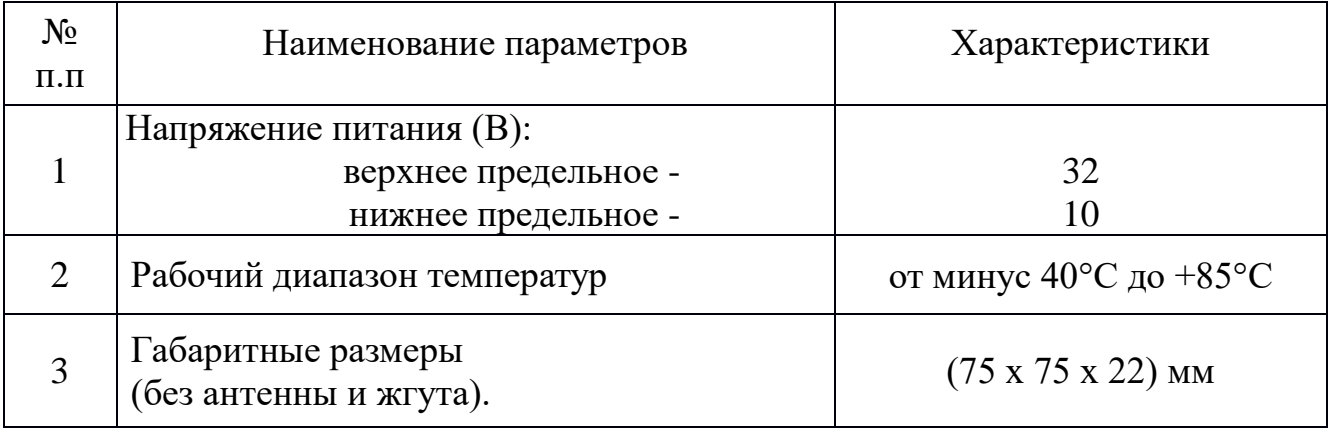

#### **3. Комплект поставки.**

В комплект поставки входят:

- модем;
- жгут для подключения модема;
- антенна;
- руководство по эксплуатации.

### **4. Внешний вид.**

Внешний вид модема изображен на рис.1, на модеме расположены:

- 6-контактный разъем для подключения жгута (поз.1);
- разъем для подключения антенны (поз.2);
- держатель SIM-карты (поз.3);
- светодиодные индикаторы (поз.4).

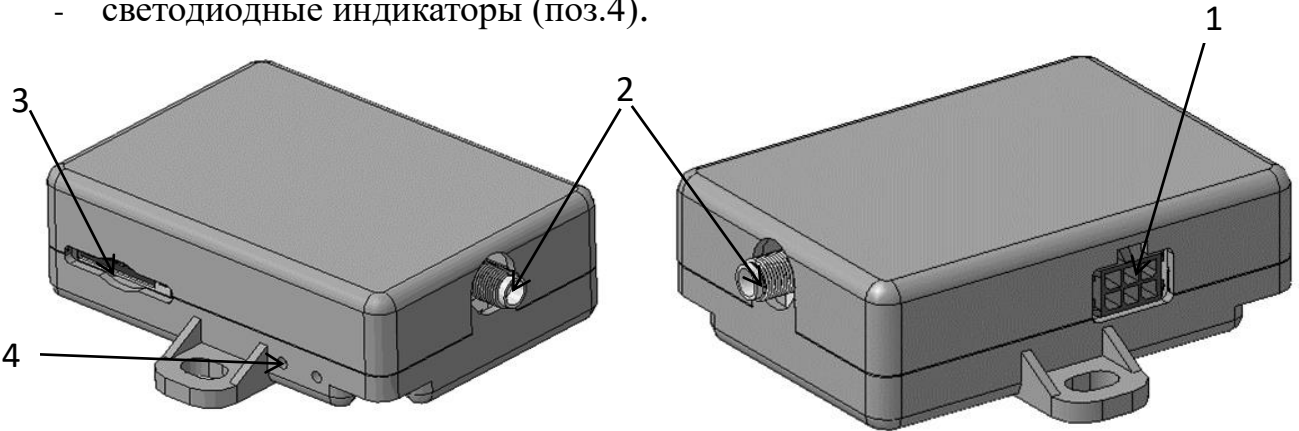

Рис.1 – Внешний вид модема.

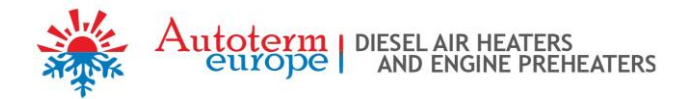

#### **4.1 Подключение модема.**

Для приведения модема в рабочее положение необходимо установить SIM-карту, подключить антенну, подключить жгут к модему и установить модем в любое чистое место. Вывести антенну на открытое пространство (например, на лобовое стекло).

SIM-карта, направленная стороной с контактами к основанию модема, вставляется при помощи аккуратного нажима в держатель SIM-карт до щелчка и фиксации. После этого она удерживается от случайного выпадения. Для извлечения SIM-карты из держателя на нее следует аккуратно надавить плоским предметом до снятия фиксации и выдвижения карты.

Подключение разъема жгута производится при помощи аккуратного нажима до щелчка и фиксации.

Для извлечения разъема необходимо нажать на защелку разъема.

Для подключения модема к изделию, необходимо отсоединить пульт управления от жгута изделия и подсоединить жгут модема согласно рис.4

После подключения модема к жгуту (подачи питания на модем) светодиод расположенный ближе к разъему антенны начнет светиться красным. Второй начнет часто моргать зеленым (соединение и обмен данными). Во время обмена данными (1- 2 мин.) происходит автоматическое определение изделия.

**Внимание! Для изделий (подогреватель, отопитель), в случае подключения модема с программным обеспечением версии «703» необходимо подключать пульт управления через 1 минуту после подачи питания. Для модема с версией «704» этого не требуется.**

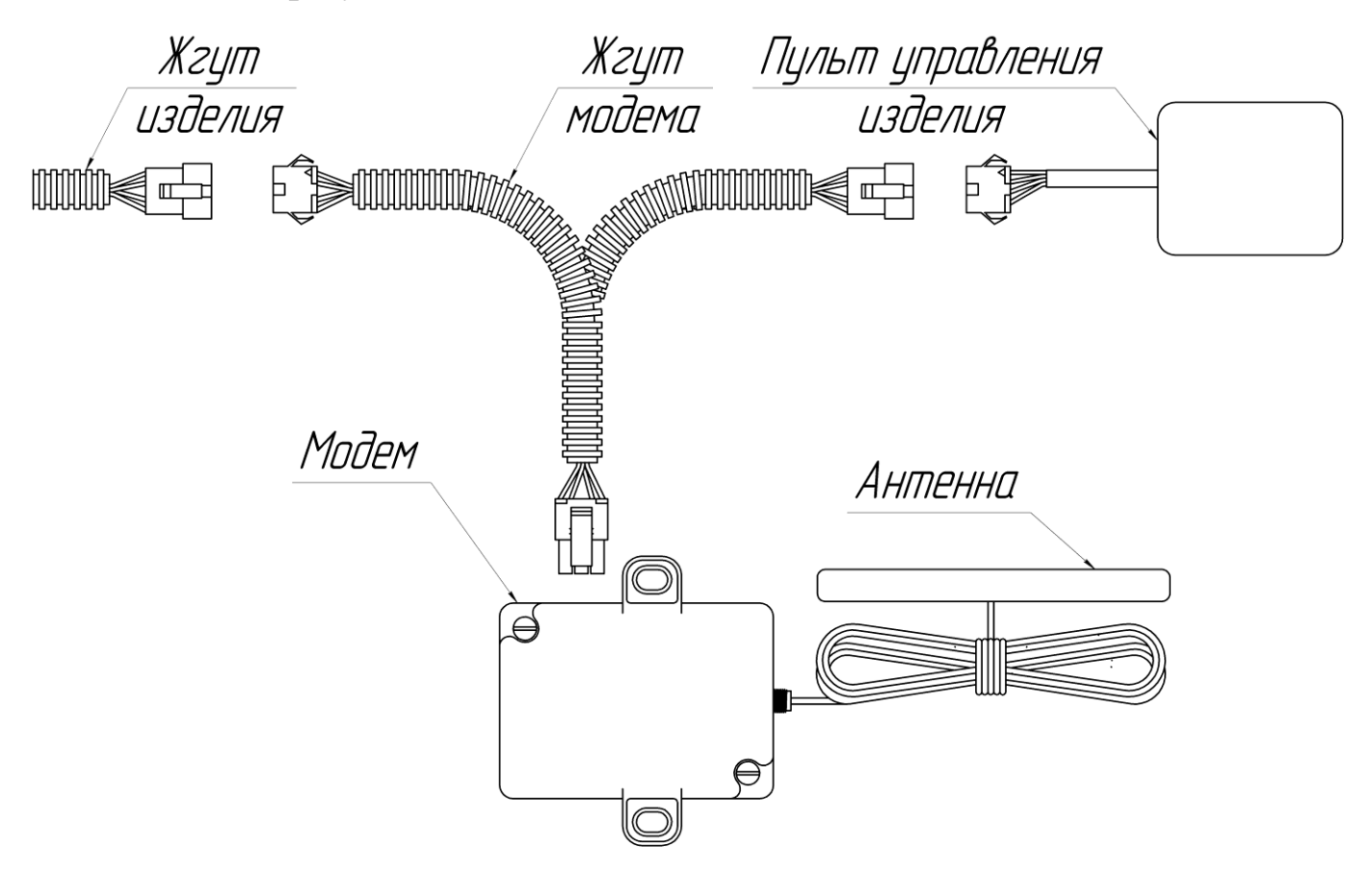

Рис.2 – Подключение модема к изделиям типа BINAR-5-Compact, BINAR-5S и типа PLANAR.

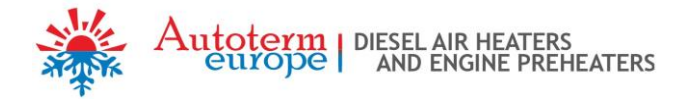

### **4.2 Подготовка SIM-карты.**

Для управления подогревателем или отопителем при помощи SMS-команд в контакты SIM-карты необходимо добавить телефонные номера SIM-карт, с которых планируется вести управление.

Вставьте SIM-карту в модем и подайте на него питание. Когда произойдет соединение (зеленый светодиод мигает редко), можно добавлять доверенные номера.

**Внимание! Первым записывается телефонный номер Администратора. Все дальнейшие действия с доверенными номерами производятся только с этого номера.**

**Внимание! Команды должны быть написаны в нижнем регистре.**

### **Добавление номера Администратора:**

Tekct SMS: adminxxxxxxxxxxxx

где xxxxxxxxxxxx – номер телефона Администратора. Эту SMS-команду следует отправлять с телефона администратора.

Пример: admin+71234567891

Если телефонный номер администратора успешно введен, то будет получено сообщение:

Admin: xxxxxxxxxxxx

#### **Добавление доверенного номера:**

Добавление доверенных номеров возможно только с телефонного номера администратора.

Текст SMS: addxxxxxxxxxxxx

xxxxxxxxxxxx – номерт телефона доверенного номера.

Пример: add+71234567892

В ответ будет получено сообщение вида:

1. +71234567891

2. +71234567892

Первый телефонный номер в списке – номер администратора. Остальные (со 2 по 5) – доверенные номера пользователей.

#### **Просмотр всех доверенных телефонных номеров:**

Команда доступна только с телефонного номера администратора.

Текст SMS: list

В ответ будет получено сообщение вида:

1. +71234567891 2. +71234567892

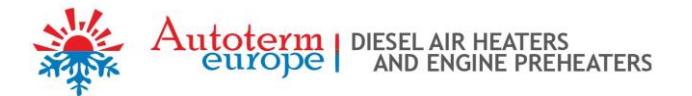

### **Удаление доверенного номера:**

Текст SMS: delx

 $x = 2.5 -$ порядковый номер доверенного номера в списке.

Пример: del2

В ответ будет получено сообщение вида:

1. +71234567891

Удаление номера администратора (del1) этой командой невозможно.

### **Удаление всех номеров (в том числе номера Администратора):**

Текст SMS: delall

В ответ будет получено сообщение:

All the trusted numbers have been deleted.

После выполнения этой команды номер администратора надо вводить заново.

Остается возможность ввода доверенных номеров при помощи телефона. Т.е. можно вставить SIM-карту модема в телефон и ввести доверенные номера под именами +1, +2, +3, +4, +5. При этом надо учитывать, что номер под именем +1 будет номером администратора и все дальнейшие действия с доверенными номерами при помощи SMS-команд будут осуществляться только с этого номера.

Телефонные номера записываются в формате:

(код страны)(код города или выхода на мобильного оператора)(номер телефона).

Пример номера для России: +71231234567

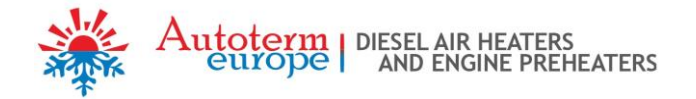

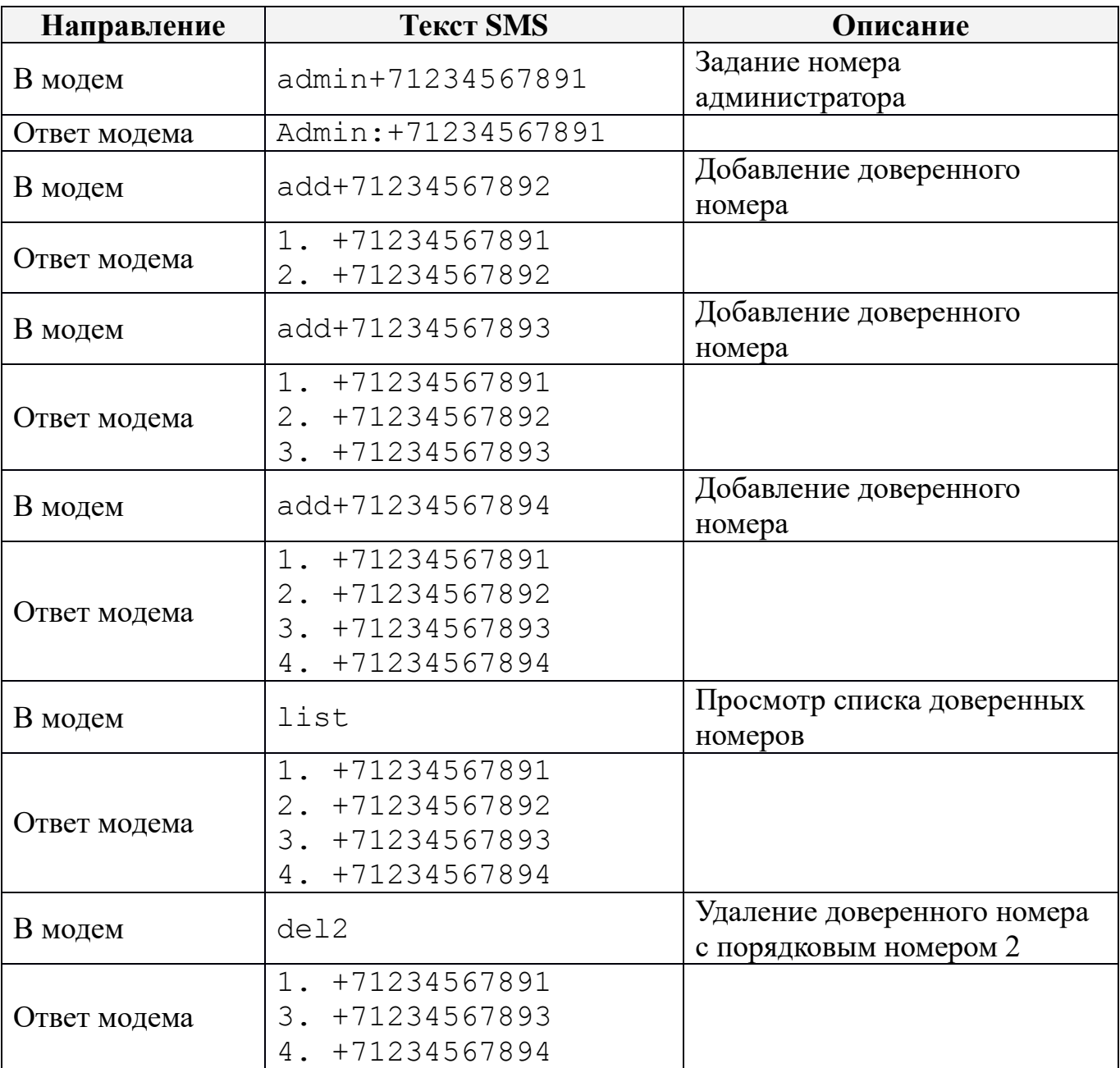

Пример работы с доверенными номерами при помощи SMS-команд:

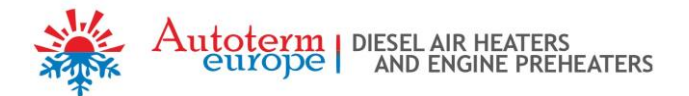

### **5. Управление изделием.**

Изделием можно управлять тремя способами:

- 1) при помощи телефонного вызова;
- 2) при помощи мобильного приложения;
- 3) при помощи SMS сообщений (набранных вручную).

### **6. Управление изделием при помощи телефонного вызова.**

Управление может осуществляться только с доверенного номера телефона. При звонке на номер модема:

- Если изделие остановлено, то модем ответит тремя звуковыми сигналами и произведет запуск.
- Если изделие работает, то модем ответит двумя звуковыми сигналами и произведет остановку изделия.

### **7. Управление изделием при помощи мобильного приложения.**

Управление изделием посредством приложения может осуществляться с мобильного телефона на платформе Android или iOS. Для этого необходимо скачать приложение «Autoterm Control» из Play Market или AppStore и установить его на телефон.

После установки с главного рабочего стола или из меню приложений запустите приложение «Autoterm Control».

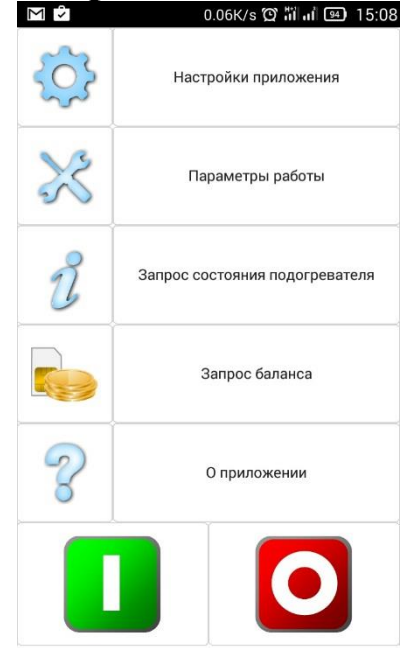

Настройки приложения:

- добавление изделия<sup>1</sup>;
- вкл/выкл SMS уведомлений;
- вкл/выкл SMS уведомлений о неисправностях;
- подтверждение отправки SMS;
- уведомление о вызове<sup>2</sup>;
- выбор языка;
- об изделии<sup>3</sup>.

Параметры работы:

- установка времени работы подогревателя<sup>4</sup>;
- вкл/выкл отопителя салона;
- установка температуры включения отопителя салона;
- вкл/выкл запуска помпы при запуске двигателя;
- установка температуры перехода подогревателя в ждущий режим;
- вкл/выкл возможности управления изделием от пульта сигнализации;

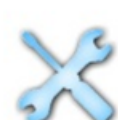

- вкл/выкл режим догревателя.

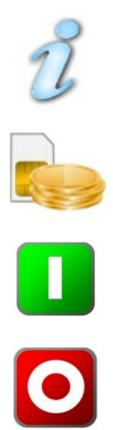

Запрос текущего состояния изделия.

Запрос баланса на номере модема.

Запуск изделия (придет ответное SMS-сообщение, подтверждающее запуск изделия, если включено SMS оповещение).

Останов изделия (придет ответное SMS-сообщение, подтверждающее останов изделия, если включено SMS оповещение).

1 – Телефонный номер записывается в формате: (код страны)(код города или выхода на мобильного оператора)(номер телефона). Пример номера для России: +71231234567. При добавлении отопителя типа PLANAR и подогревателя типа 14ТС, в разделе «Модем» нужно выбрать SIMCOM

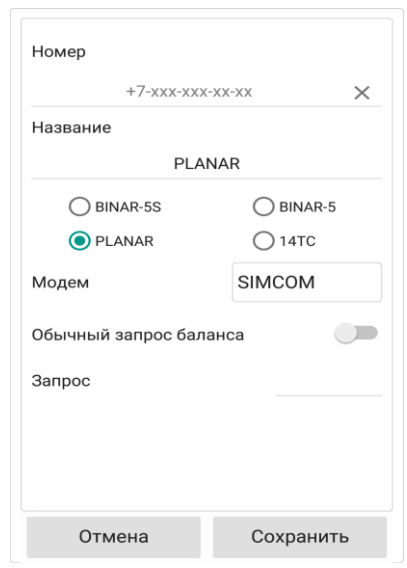

Autoterm | DIESEL AIR HEATERS<br>
GUYOPE | AND ENGINE PREHEATERS

- 2 Приходит SMS уведомление о состоянии после голосового вызова на номер модема.
- 3 Приходит информация о серийном номере подогревателя, версия программного обеспечения блока электронного и версия программного обеспечения модема.
- 4 Время работы можно задать при работающем изделии

### **8. Управление изделием при помощи мобильного телефона посредством SMS сообщений.**

Если Ваш телефон не поддерживает установку приложения Autoterm Control, изделием можно управлять при помощи SMS-команд набранных вручную. SMS необходимо отправлять на номер SIM-карты установленной в модем.

Команда состоит из символа начала (\*), номера команды, символа-разделителя команды и параметров (точка), одного или нескольких параметров, разделенных запятыми и символом конца команды (#).

Номер команды и параметры могут состоять только из цифр и латинских букв. При этом имеет значение регистр обозначения. Т.е. параметры **P** и **p** – это разные параметры. Использование других символов не допускается и приведет к игнорированию команды.

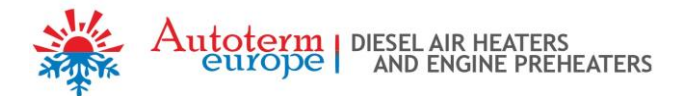

Допускается отсутствие одного или нескольких параметров, предусмотренных в команде.

Пример команды для подогревателя: \*1.P1E1T60# Пример команды для отопителя: \*1.P1E1T60W4p9S23I1#

### **8.1 Описание команд для изделий:**

### **Пуск.**

Текст СМС для подогревателя: \*1.РП1ЕП2TП3# Текст СМС для отопителя: \*1.РП1ЕП2TП3WП4pП5SП6IП7#

Описание параметров:

**Р** – отправка подогревателем (отопителем) подтверждения об успешном получении команды.

1 – отправить подтверждение,

0 – не отправить подтверждение.

По умолчанию 1.

**Е** – отправка подогревателем (отопителем) сообщения о неисправности, если таковая возникнет в процессе работы.

1 – сообщать о неисправности,

0 – не сообщать о неисправности.

По умолчанию 1.

- **Т** время работы в минутах. Для подогревателя может быть задано в пределах от 20 до 120 минут. Для отопителя от 20 до бесконечности, для неограниченного времени работы отопителя необходимо задать 65535. По умолчанию 40 минут.
- **W** режим работы отопителя:
	- 1 по температуре платы блока электронного отопителя
	- 2 по температуре пульта
	- 3 по температуре внешнего (кабинного) датчика

4 – по мощности, задаваемой с пульта управления.

По умолчанию 4.

- **p**  заданное значение мощности отопителя. Изменяется в пределах от 0 (минимальное значение мощности) до 9 (максимальное значение мощности).
- **S**  установка температуры в градусах Цельсия, до которой отопитель будет стремиться нагреть окружающую среду, ориентируясь на температуру согласно заданному в параметре W. Величина температуры может меняться в пределах от 1 до 30ºС. По умолчанию 15.
- **I**  разрешить/запретить режим вентиляции отопителя
	- 1 разрешить
	- 2 запретить

По умолчанию 2.

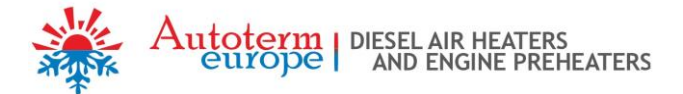

Пример команды запуска подогревателя:

\*1.P1E1T60# – Запуск с подтверждением о получении, оповещением о неисправности, время работы 60 минут.

#### Пример СМС подтверждения получения команды пуск:

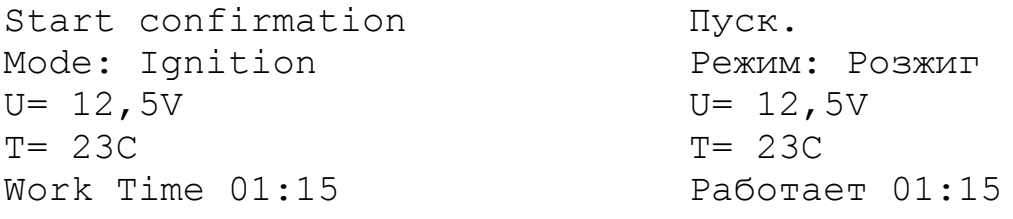

Пример СМС оповещения о возникшей неисправности:

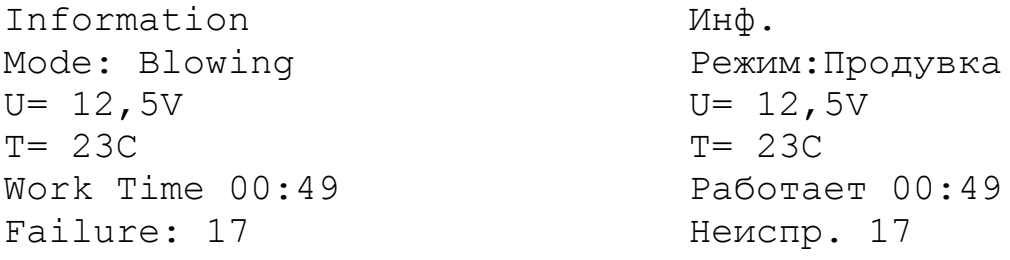

Пример команды запуска отопителя:

\*1.P1E1T60W4p9S23I1# - Запуск с подтверждением о получении, оповещением о неисправности, время работы 60 минут.

Пример СМС подтверждения получения команды пуск:

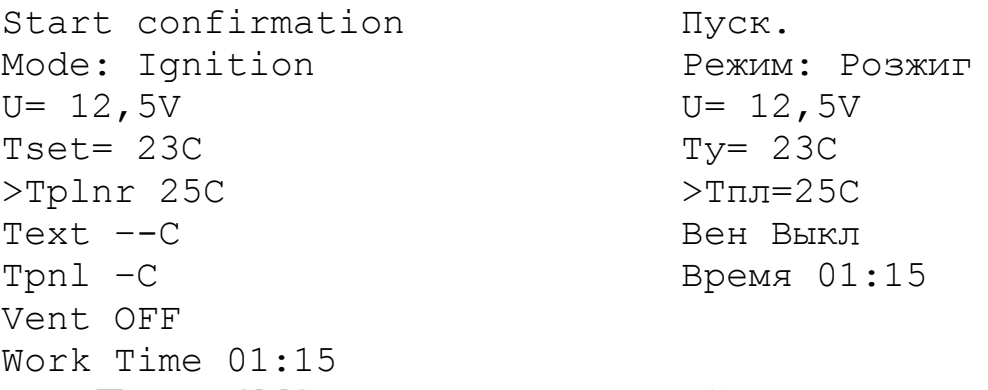

Пример СМС оповещения о возникшей неисправности:

```
Information
Mode: Blowing
U = 12,5VTset= 23C
>Tplnr 24C
Text –-C 
Tpnl –C 
Vent ON 
Work Time 00:49
Failure: 17
                                Инф.
                                Режим:Продувка
                                U= 12,5VTу= 23C
                                >Тпл=24С
                                Вен Вкл
                                Время 00:49
                                Код. 17
```
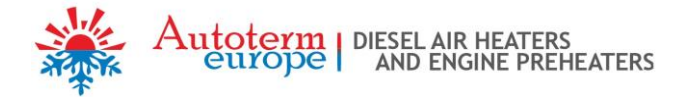

### **Параметры работы.**

Команда для изменения параметров во время работы подогревателя.

Текст СМС: \*2.PП1EП2TП3#

Команда для изменения параметров во время работы отопителя. Текст СМС: \*2.PП1EП2TП3WП4pП5SП6IП7#

Описание параметров:

- **P** отправка подогревателем (отопителем) подтверждения об успешном получении команды.
	- 1 отправить подтверждение,
	- 0 не отправить подтверждение.
	- По умолчанию 1.
- **E** отправка подогревателем (отопителем) сообщения о неисправности, если таковая возникнет в процессе работы.
	- 1 сообщать о неисправности,
	- 0 не сообщать о неисправности.
	- По умолчанию 1.
- **T –** время работы в минутах. Для подогревателя может быть задано в пределах от 20 до 120 минут. Для отопителя от 20 до бесконечности, для неограниченного времени работы отопителя необходимо задать 65535. По умолчанию 40 мин.
- **W –** режим работы отопителя:
	- 1 по температуре платы блока электронного отопителя
	- 2 по температуре пульта
	- 3 по температуре внешнего (кабинного) датчика
	- 4 по мощности, задаваемой с пульта управления.

По умолчанию 4.

- **p** заданное значение мощности отопителя. Изменяется в пределах от 0 (минимальное значение мощности) до 9 (максимальное значение мощности). По умолчанию 5.
- **S** установка температуры в градусах Цельсия, до которой отопитель будет стремиться нагреть окружающую среду ориентируясь на температуру согласно заданному в параметре W. Величина температуры может меняться в пределах от 1 до 30ºС.

По умолчанию 15.

- **I** разрешить/запретить режим вентиляции отопителя
	- 1 разрешить
	- 2 запретить

По умолчанию 2.

#### Пример команды для нагревателя:

\*2.P0E1T60# – изменение параметров без подтверждения о получении, с оповещением о неисправности, время работы 60 минут:

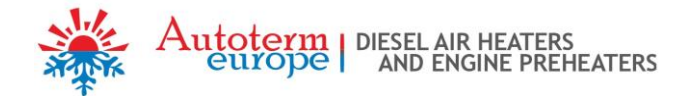

### Пример СМС ответа:

Parameters. Mode: Blowing  $U= 12,5V$  $T= 23C$ Work Time 00:49

Пар. Режим:Продувка  $U= 12,5V$  $T= 23C$ Работает 00:49

#### Пример команды для отопителя:

 $*2$ . P1E1T34W5p9S23I1# – изменение параметров с подтверждением о получении, с оповещением о неисправности, время работы 34 минуты:

#### Пример СМС ответа:

Parameters. Mode: Ignition  $U= 12,5V$ >Power: 5 Tplnr 25C Text –-C Tpnl –C Work Time 00:03 Пар. Режим:Розжиг  $U= 12,5V$  $>P:5$ Время 00:03

### **Остановка.**

Текст СМС: \*3.**P**П1#

Описание параметров:

- **Р** отправка подогревателем (отопителем) подтверждения об успешном получении команды.
	- 1 отправить подтверждение,
	- 0 не отправить подтверждение.
	- По умолчанию 1.

#### Пример СМС подтверждения подогревателя:

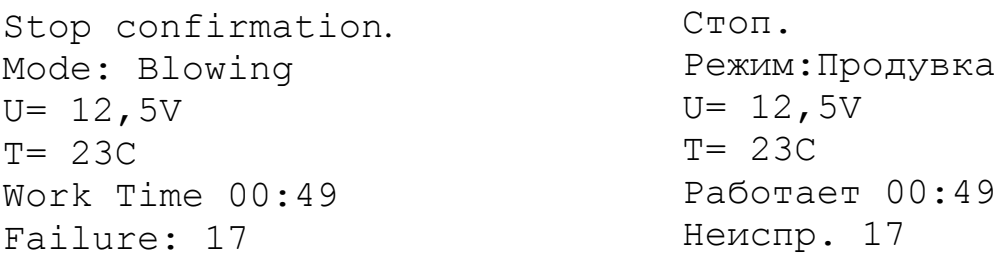

#### Пример СМС подтверждения отопителя:

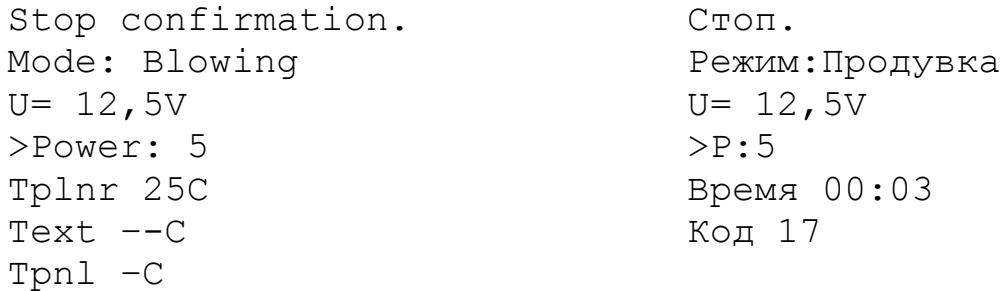

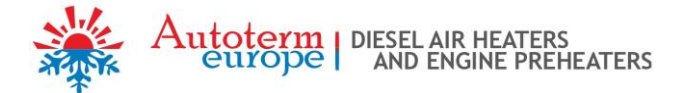

Work Time 00:3 Failure: 17

### **Запрос информации**

Текст СМС: \*4#

При получении этой команды в любом случае отправляется ответ.

Пример ответной СМС от подогревателя:

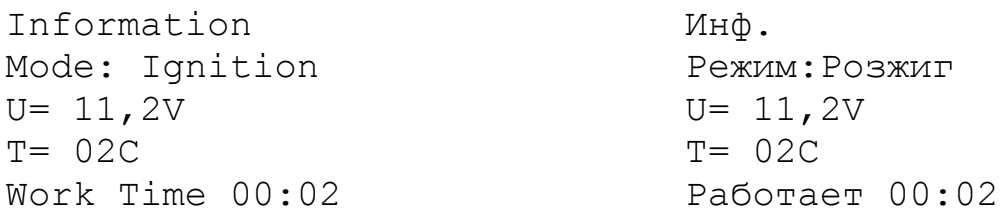

Пример ответной СМС от отопителя:

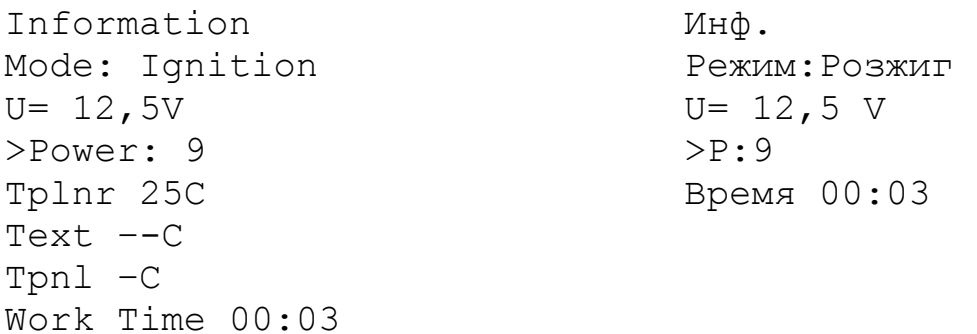

### **Установка времени запуска:**

Текст СМС для подогревателя: \*5.**P**П1**E**П2**T**П3**M**П4# Текст СМС для отопителя: \*5.PП1EП2TП3MП4WП5pП6SП7IП8#

Описание параметров:

- **Р** отправка подогревателем (отопителем) подтверждения об успешном получении команды.
	- 1 отправить подтверждение,
	- 0 не отправить подтверждение.
	- По умолчанию 1.
- **Е** отправка подогревателем (отопителем) сообщения о неисправности, если таковая возникнет в процессе работы.
	- 1 сообщать о неисправности,
	- 0 не сообщать о неисправности.
	- По умолчанию 1.
- **Т –** время работы в минутах. Для подогревателя может быть задано в пределах от 20 до 120 минут. Для отопителя от 20 до бесконечности, для неограниченного времени работы отопителя необходимо задать 65535. По умолчанию 40 минут.
- **М –** время в минутах через которое будет произведен запуск подогревателя

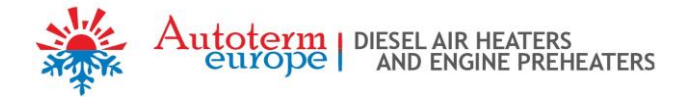

(отопителя). По умолчанию 40 минут.

**W** – режим работы отопителя:

1 – по температуре платы блока электронного отопителя

- 2 по температуре пульта
- 3 по температуре внешнего (кабинного) датчика
- 4 по мощности, задаваемой с пульта управления.

#### **По умолчанию 4.**

- **p –** заданное значение мощности отопителя. Изменяется в пределах от 0 (минимальное значение мощности) до 9 (максимальное значение мощности). По умолчанию 5.
- **S –** установка температуры в градусах Цельсия, до которой отопитель будет стремиться нагреть окружающую среду ориентируясь на температуру согласно заданному в параметре W. Величина температуры может меняться в пределах от 1 до 30ºС.

По умолчанию 15.

**I –** разрешить/запретить режим вентиляции отопителя

1 – разрешить

2 – запретить

По умолчанию 2.

Примеры команд запуска : \*5.P1E1T60M78#

Текст СМС подтверждения:

Deferred start confirmation. Подтверждение отложенного пуска.

### **Отмена отложенного запуска**

Текст СМС: \*5# Текст СМС ответа: Deferred start has been canceled. Отмена отложенного пуска.

### **Запрос информации об отложенном запуске**

Текст СМС: \*6# Пример текста СМС ответа: Start in 1 days 15 hours 26 minutes. Запуск через 1 день 15 часов 26 минут.

### **Настройки параметров работы подогревателя.**

*( Только для BINAR-5S )*  $T$ екст СМС: \*7.  $P\Pi_1$ t $\Pi_2$ W $\Pi_3$ R $\Pi_4$ J $\Pi_5$ M $\Pi_6$ N $\Pi_7$ F $\Pi_8$ r $\Pi_9$ s $\Pi_{10}$ # Описание параметров:

**P** – отправка подогревателем подтверждения об успешном получении команды.

1 – отправить подтверждение,

0 – не отправить подтверждение.

- По умолчанию 1.
- **t** температура перехода в ждущий режим при работе в качестве подогревателя

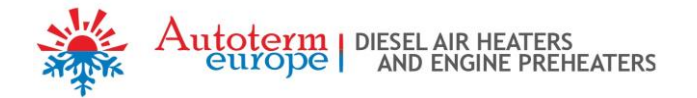

[20..95]°С. По умолчанию 88°С.

- **W** режим догревателя.
	- 0 режим догревателя отключен,
	- 2 режим автоматического догревателя включен,
	- 3 режим ручного догревателя включен.
- **R** температура включения реле [30..60]°С. По умолчанию 40°С.
- **J** управляющий сигнал помпы с ШИМ/без ШИМ.  $1 - c$  ШИМ, 0 – без ШИМ.
- **M** условия работы помпы.
	- 0 в обычном режиме

1 – в обычном режиме + включается всегда при заведенном двигателе автомобиля.

- **N** температура перехода в ждущий режим при работе в качестве догревателя [80..95]°С.
- **F** управление реле печки салона.
	- 0 работает в автоматическом режиме.
	- 1 отключено.
- **r** работа помпы в режиме догревателя на ждущем:
	- 0 в обычном режиме,
	- 1 отключена.
- **s** управление каналом сигнализации:
	- 0 в обычном режиме,
	- 1 отключена.

Примеры СМС ответов. Пример 1:

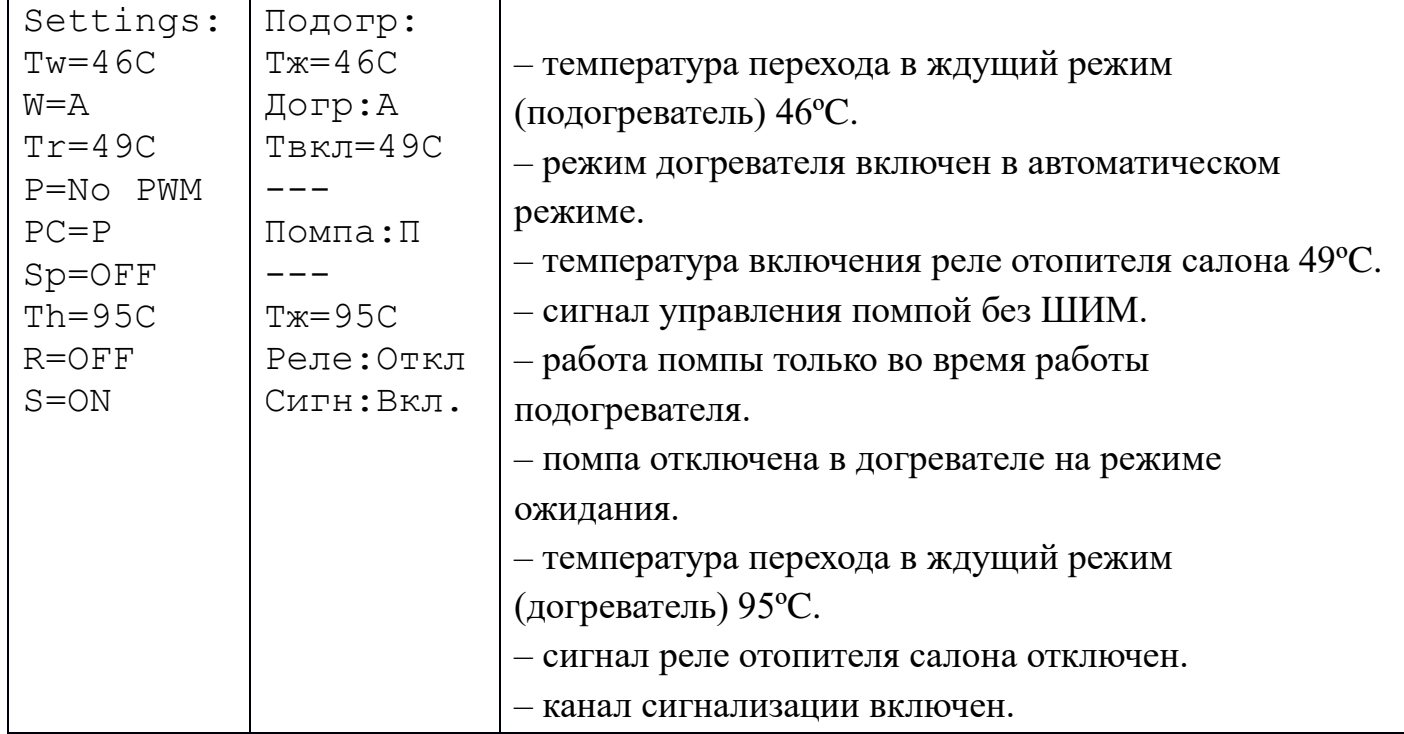

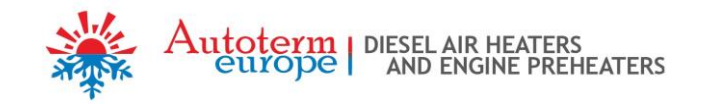

### Пример 2:

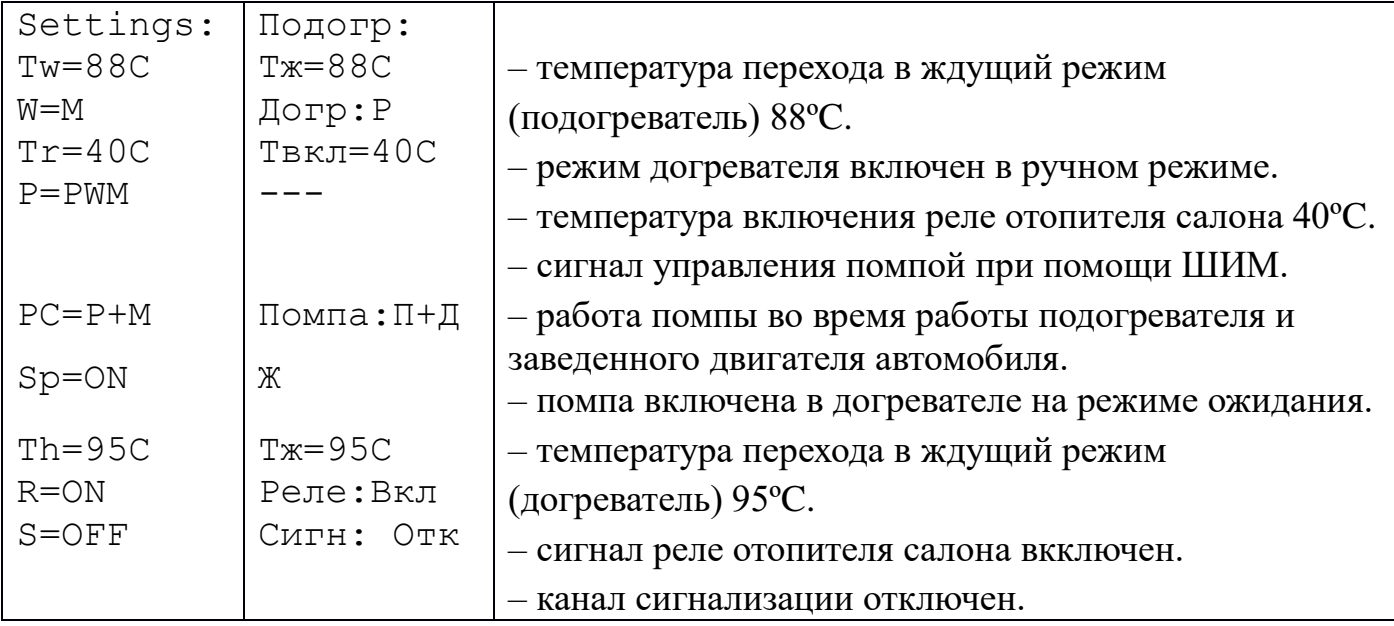

### **Запрос параметров работы подогревателя.**

*( Только для BINAR-5S )*

Текст СМС: \*7#

При получении этой команды в любом случае отправляется ответ.

Текст СМС ответа:

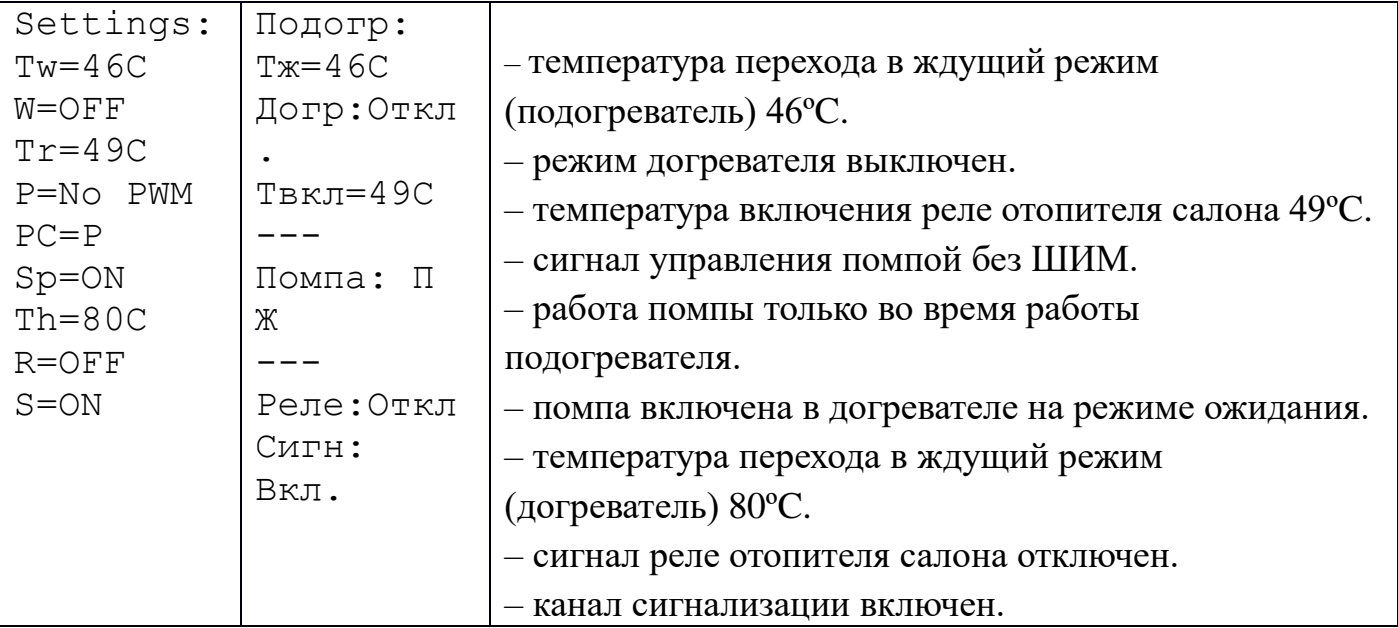

**Внимание!** Из-за ограничения количества символов, в SMS сообщениях на русском языке, выключенные параметры не отображаются. В таблице данные параметры обозначены символом «---»

### **Сброс параметров работы подогревателя (заводские настройки).**

*( Только для BINAR-5S )*

Текст СМС: \*8#

При получении этой команды в любом случае отправляется ответ.

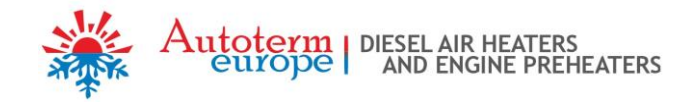

#### Settings: Tw=88C  $W = \bigcirc$ FF  $Tr=40C$ P=No PWM  $PC=PP$ Sp=ON  $Th = 95C$  $R = ON$ S=ON Подогр: Тж=88С Догр:Откл . Твкл=40С --- Помпа:П Ж --- Реле:Вкл, Сигн: Вкл. – температура перехода в ждущий режим (подогреватель) 88ºC. – режим догревателя выключен. – температура включения реле отопителя салона 40°С. – сигнал управления помпой без ШИМ. – работа помпы только во время работы подогревателя. – помпа включена в догревателе на режиме ожидания. – температура перехода в ждущий режим (догреватель) 95ºC. – сигнал реле отопителя салона включен. – канал сигнализации включен.

### Текст СМС ответа:

### **Запрос серийного номера подогревателя (отопителя) и версии программного обеспечения.**

Текст СМС: \*9#

В ответ на эту команду отправляется СМС с серийным номером подогревателя (отопителя) и версией программного обеспечения блока электронного и версией программного обеспечения модема.

#### Пример ответной СМС:

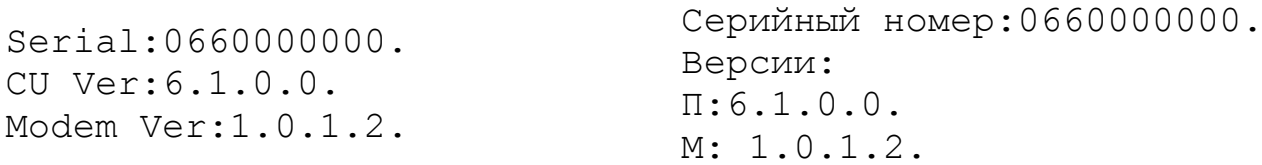

### **Настройка уведомлений.**

Текст СМС: \*15.**P**П1**E**П2**C**П3**L**1# Описание параметров:

- **P** отправка подогревателем (отопителем) подтверждения об успешном получении команды.
	- 1 отправить подтверждение,
	- 0 не отправить подтверждение.
	- По умолчанию 1.
- **E** отправка подогревателем (отопителем) сообщения о неисправности, если таковая возникнет в процессе работы.
	- 1 сообщать о неисправности,
	- 0 не сообщать о неисправности.
	- По умолчанию 1.
- **C** отправка подогревателем (отопителем) сообщения об информации после совершения входящего вызова.
	- $1 \cos \theta$ шать,

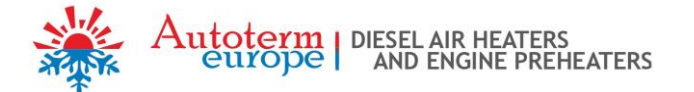

 $0$  – не сообщать. По умолчанию 0.

**L** – выбор языка для смс

1 – русский,

0 – английский.

### Пример ответной СМС:

Answer the incoming call ON. Language is English. Русская Отправка смс Вкл. Язык Русский.

### **Запрос баланса.**

Текст СМС: \*16.ххх# где ххх – номер запроса баланса. Пример \*16.\*100## Ответ СМС приходит в зависимости от ответа модема о балансе.

### **9. Комплексная проверка модема после монтажа**

После проведения монтажных работ и подключения модема к изделию производится его опробование в работе следующим образом:

- Проверить, свечение красного светодиода (ближний к разъему антенны);
- Выполните запрос статуса изделия.

Если после запроса пришла ответная SMS, то модем установлен верно.

Если красный светодиод не светится, то необходимо проверить провода и колодки в жгуте модема.

Зеленый светодиод моргает часто - модем с установленной SIM-картой устанавливает связь с оператором.

Зеленый светодиод моргает часто – связь установлена.

### **10. Транспортировка и хранение**

Упакованный модем может перевозиться любыми транспортными средствами, обеспечивающими защиту изделий и упаковок от атмосферных осадков по условиям хранения 2 (С) ГОСТ 15150-69, а от воздействия механических факторов по условиям транспортирования С ГОСТ 23216 -78.

Условия транспортирования и хранения модема в части климатических факторов должны соответствовать условиям хранения 2 (С) ГОСТ 15150-69.

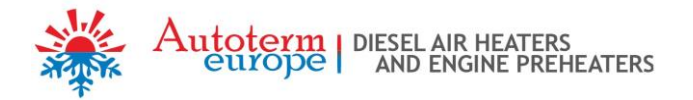

### **11. Свидетельство о продаже.**

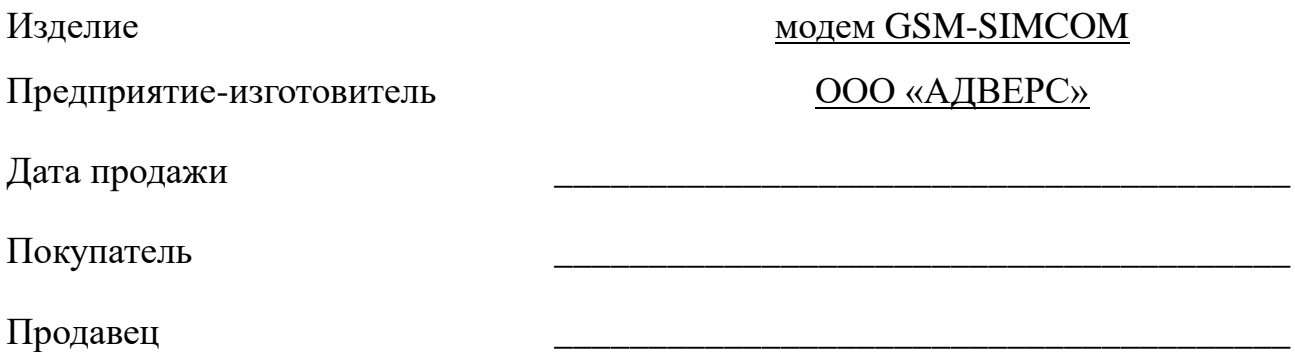

М.П.

### **12. Гарантийные обязательства**

12.1 Гарантийный срок эксплуатации модема 24 месяцев со дня продажи при условии соблюдения потребителем правил эксплуатации, транспортирования и хранения, предусмотренных руководством по эксплуатации.

12.2 При отсутствии штампа организации с указанием даты продажи гарантийный срок исчисляется с даты изготовления модема.

12.3 При возникновении неисправности в течение гарантийного срока по вине изготовителя модем заменяется за счет изготовителя.

12.4 Изготовитель не принимает претензии на некомплектность и механические повреждения после его продажи.

12.5 Настоящая гарантия не распространяется на дефекты, возникшие в результате:

- форс-мажорных обстоятельств (удара молнии, пожара, затопления, наводнения, недопустимых колебаний напряжения, ДТП);
- несоблюдения правил монтажа, эксплуатации, хранения и транспортировки, предусмотренных руководством по эксплуатации;
- использование модема не по назначению.

12.6 В случае утери руководства по эксплуатации на модем потребитель лишается права на гарантийное обслуживание.

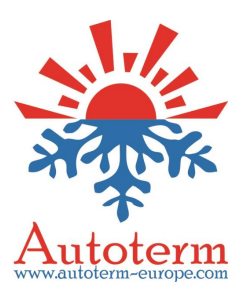